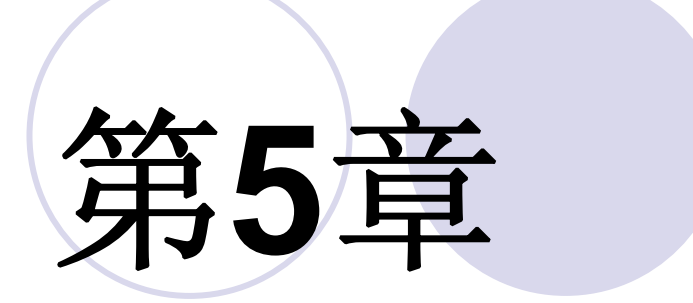

### **Verilog**运算符与结构描述语句

### **5.1.1** 按位逻辑操作符

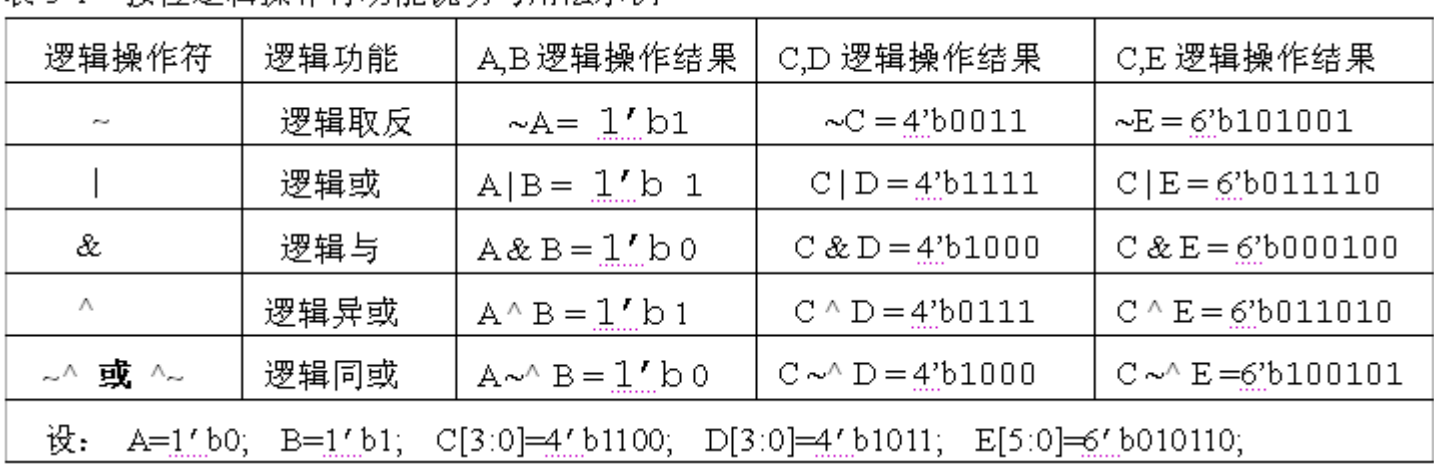

#### 表 5-1 按位逻辑操作符访能说明与用法示例

#### **5.1.2** 逻辑运算操作符

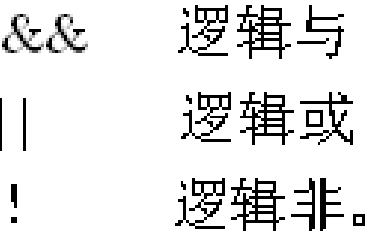

例如设 A=4'b1001, B=4'b0001; 则: A&& B=(1|0|0|1) & (0|0|0|1)=1&1=1'b1

 $1 \& z = 1' b z$  ;  $0 \& z = 1' b 0$  ;  $1 | z = 1' b 1$  ;  $0 | z = 1' b z$ ;

### **5.1.3** 算术运算操作符

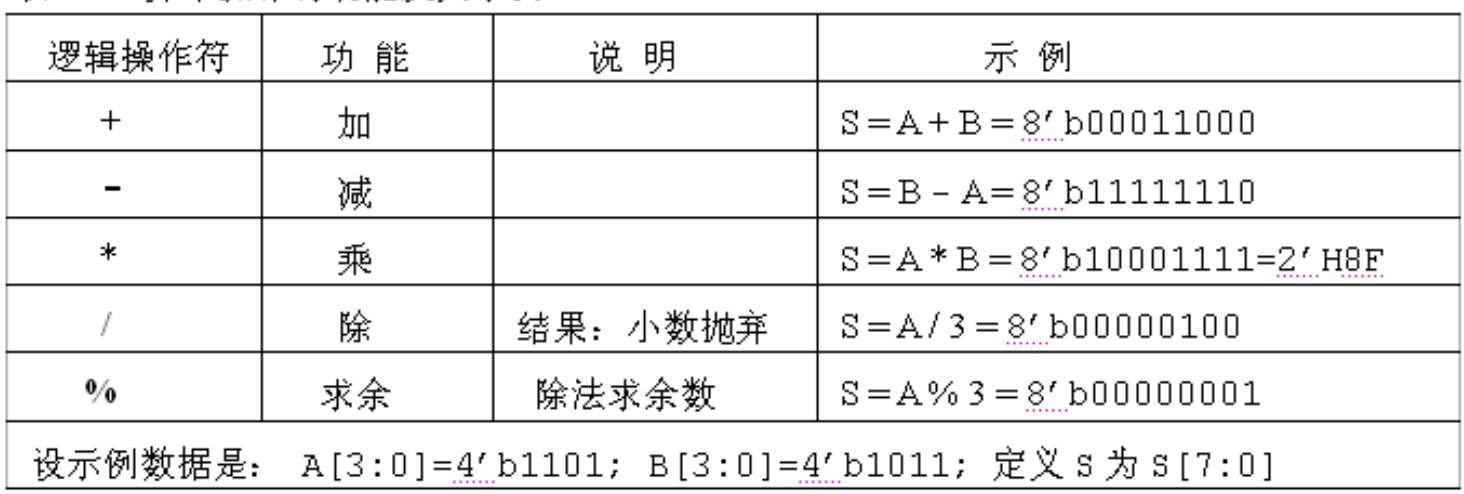

表 5-2 算术操作符功能及其示例

#### **5.1.3** 算术运算操作符

#### 【例 5-1】

module test1 (A, B, C, D, RCD, RAB, RM1, RM2, S, CO, R1, R2); input  $[3:0]$  C,D; input signed  $[3:0]$  A,B; output [3:0] RCD; output [3:0] RAB; output [7:0] RM1; output [7:0] RM2; output [3:0] S; output C0; output R1, R2;  $req$  [3:0]  $s$  ;  $req$   $Cl$ ; reg [3:0] RCD ; reg [7:0] RM1 ; reg signed [3:0] RAB; reg signed [7:0] RM2; reg R1, R2;  $always@(A, B, C, D)$  begin  $RCD \leq C+D$ ;  $RAB \leq ARB$ ; RM1  $\lt$ = C\*D; RM2  $\lt$ = A\*B; {CO,S} <= {1'bO,C} - {1'bO,D};//注意并位操作 R1  $\lt=$  (C>D); R2 $\lt=$  (A>B);

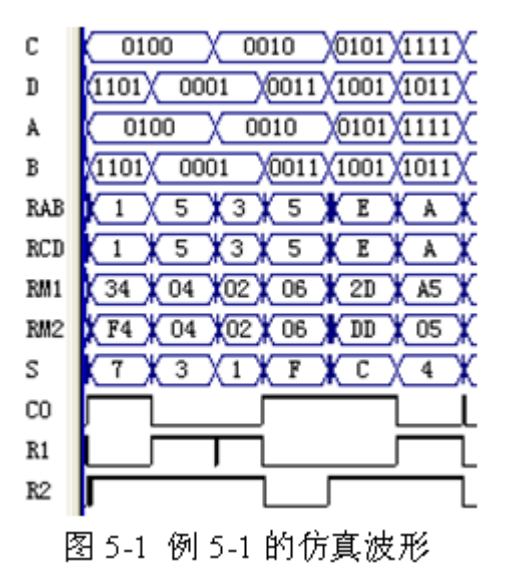

end

endmodule

### **5.1.4** 关系运算操作符

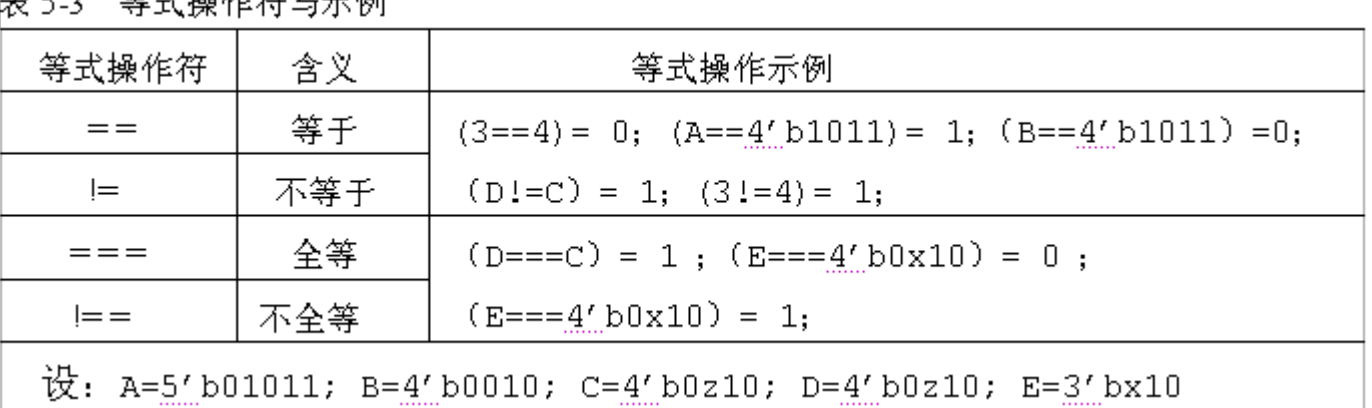

一笠 卦 堀 死 勿 巨 弄 園  $\pm$   $\epsilon$   $\gamma$ 

表 5-4 不等式操作符与示例

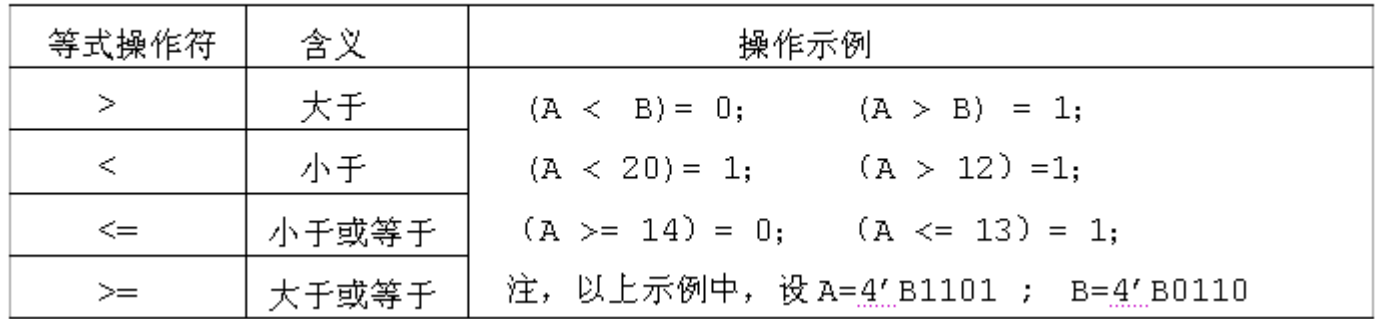

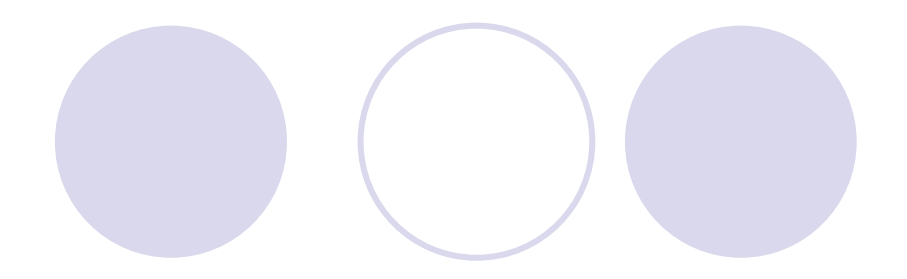

#### **5.1.5 BCD**码加法器设计示例

```
【例 5-2】
module BCD ADDER (A, B, D) ;
 input [7:0] A, B; output [8:0] D;
 wire [4:0] DT0, DT1 ; req [8:0] D; req S;
always@ (DT0)
    begin if (DTO[4:0] > = 5'b01010)//如果低位 BCD 码的和大于等于 10,则使和加上 6, 且有进位, 使进位标志 s 等于 1。
            begin D[3:0] = (DT0[3:0]+4'b0110); S=1'b1; end
             else begin D[3:0] = DTO[3:0]; S=1'b0; end
    end //否则,将低位值赋予低位 BCD 码 D13:01输出,无进位,使进位标志 s 等于 0。
always@ (DT1) begin
    if (DT1[4:0]>=5"b01010)begin D[7:4] = (DT1[3:0]+4'b0110); D[8]=1'b1; end
      else begin D[7:4] = DT1[3:0]; D[8]=1'b0; end
    end
  assign DT0 = A[3:0] + B[3:0] ; //设没有来自低位的进位。
  assign DT1 = A[7:4] + B[7:4] + S; //S 是来自低位 BCD 码相加的进位。
endmodule
```
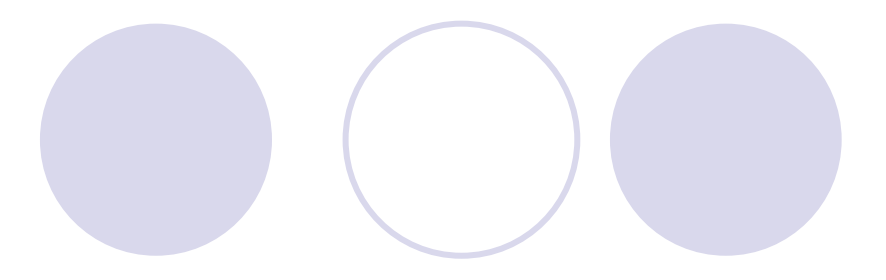

### **5.1.5 BCD**码加法器设计示例

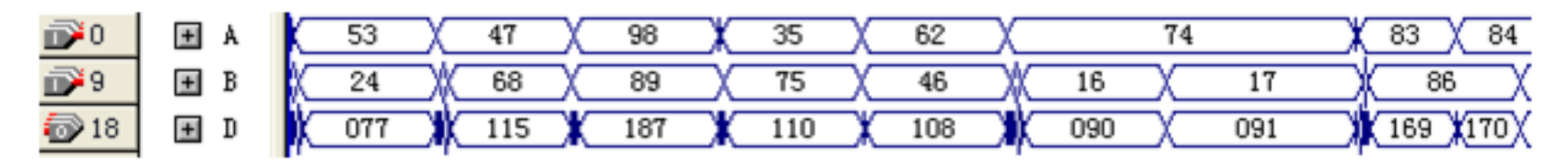

图 5-2 例 5-2 的仿真波形

#### **5.1.6** 缩位操作符

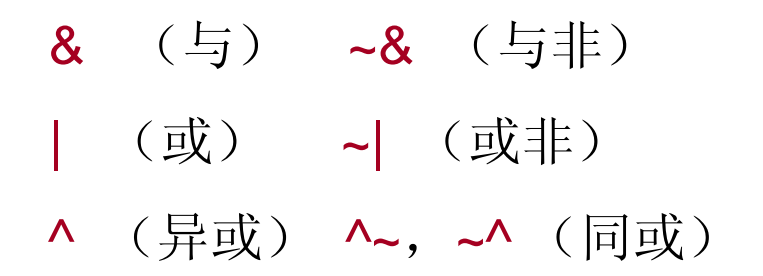

**5.1.7** 并位操作符

 ${a1, b1, 4{a2, b2}} = {a1, b1, {a2, b2}, {a2, b2}, {a2, b2}, {a2, b2}} = {a1, b1, a2, b2, a2, b2, a2, b2, a2, b2}$ 

**5.1.8** 移位操作符应用法

V>>n 或 V<<n

V >> 1的值是 8'b01100100;

V << 3 的值是 8'b01001000

V >>> n 或 V <<< n

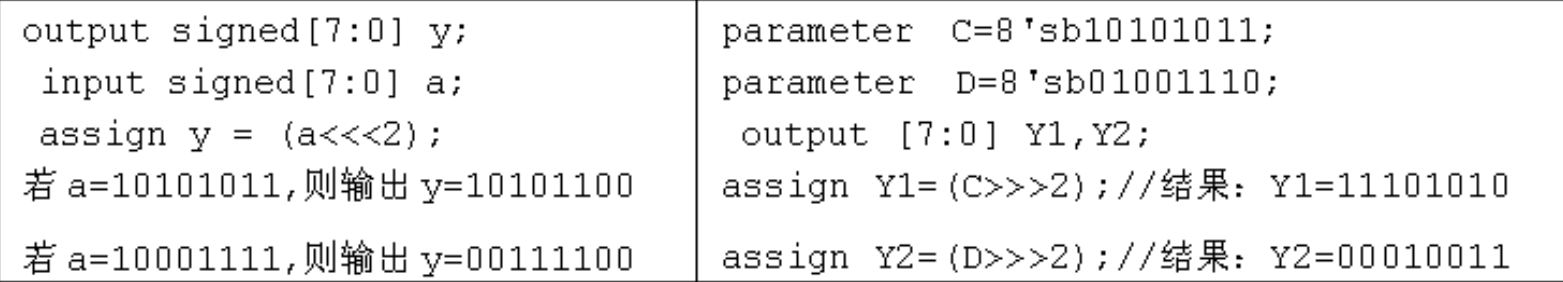

#### **5.1.9** 使用移位操作符的设计示例

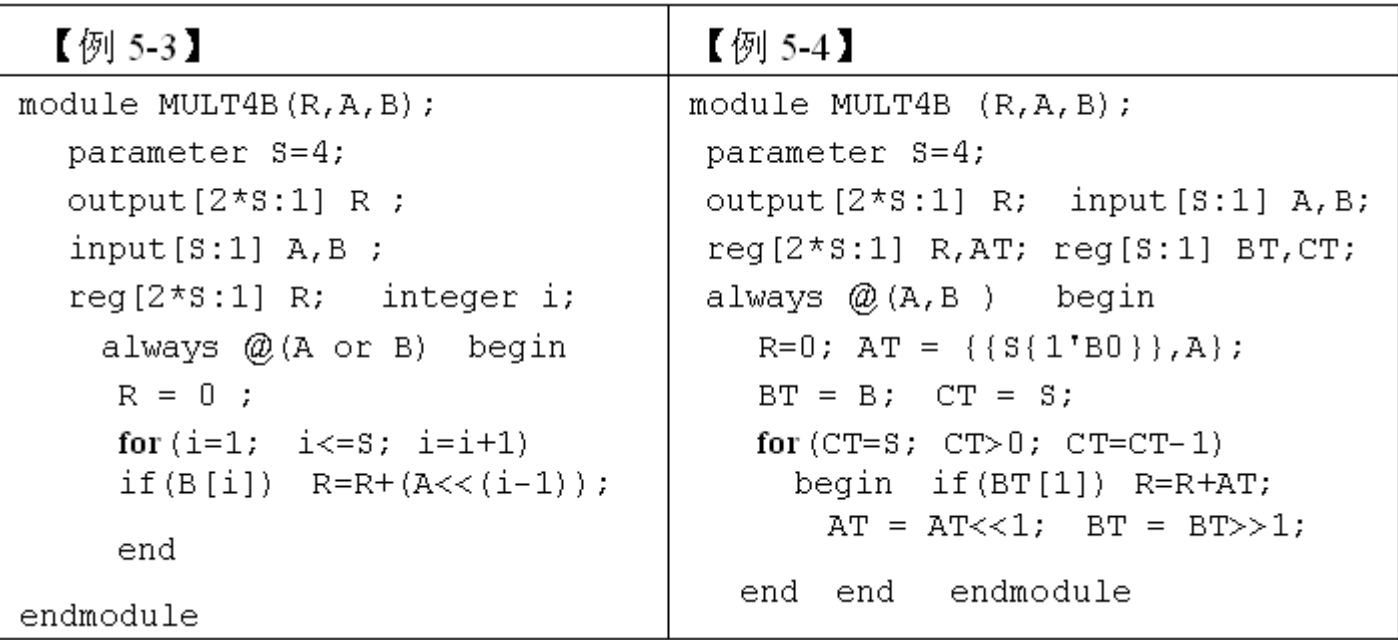

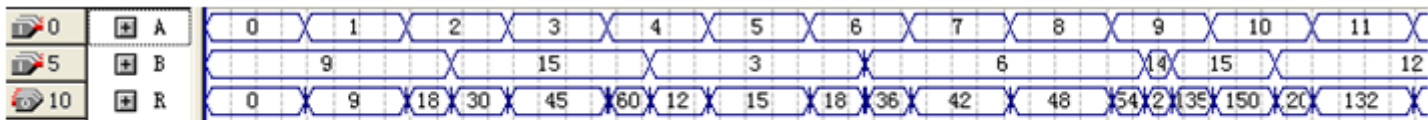

图 5-3 四位乘法器时序仿真图

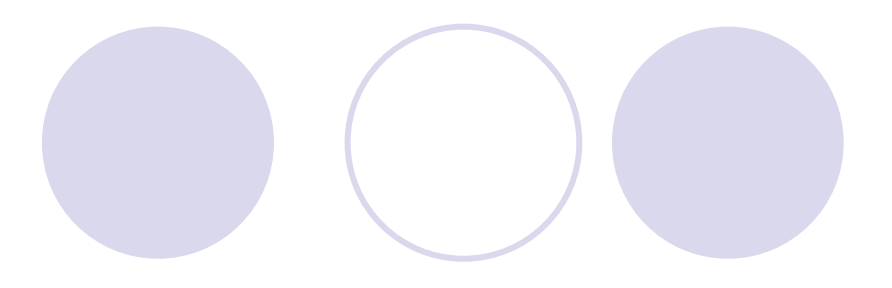

### **5.1.9** 使用移位操作符的设计示例

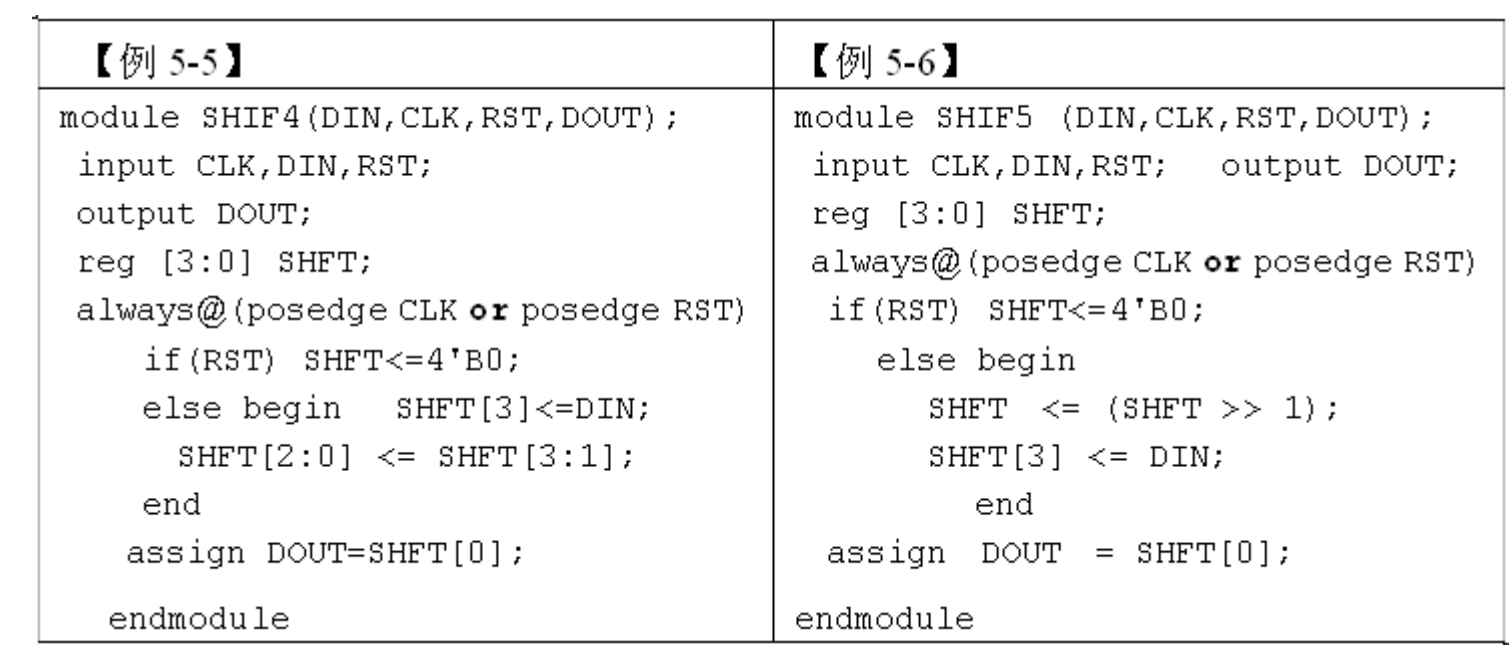

#### **5.1.10** 条件操作符

#### 条件表达式 ? 表达式1:表达式2

【例 5-7】

module DFF2 (input CLK, input D, input RST, output reg  $Q$ ); always  $@$  (posedge CLK)  $Q \leq RST$  ? 1'b0 : D; endmodule

### **5.2** 连续赋值语句

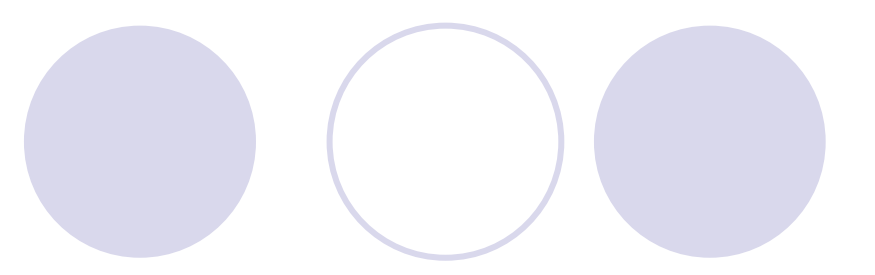

assign 目标变量名 = 驱动表达式;

assign [延时] 目标变量名 = 驱动表达式;

`timescale 10ns/100ps assign #6 R1 = A & B;

#### 【例 5-8】

module MUX41a  $(A, B, C, D, S1, S0, Y)$ ; input A, B, C, D, S1, S0; output Y; assign  $AT = 50$  ? D : C ; assign  $BT = SO 7 B : A;$ wire  $Y = (S1 ? AT : BT)$ ; endmodule

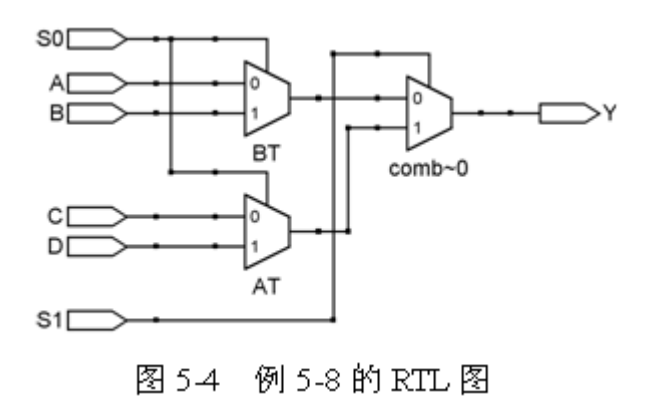

## **5.3** 例化语句

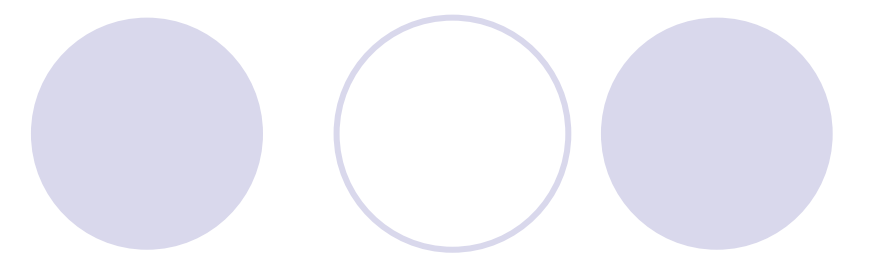

### **5.3.1** 半加器设计

【例 5-9】

```
module h adder (A, B, SO, CO) ;
    input A, B;
   output SO, CO;
   assign SO = A ^ B; //将变量A 和 B 执行异或逻辑后将结果赋给输出信号 SO
   assign CO = A & B; //将变量A 和 B 执行与逻辑后将结果赋给输出信号 CO
endmodule
```
# **5.3** 例化语句

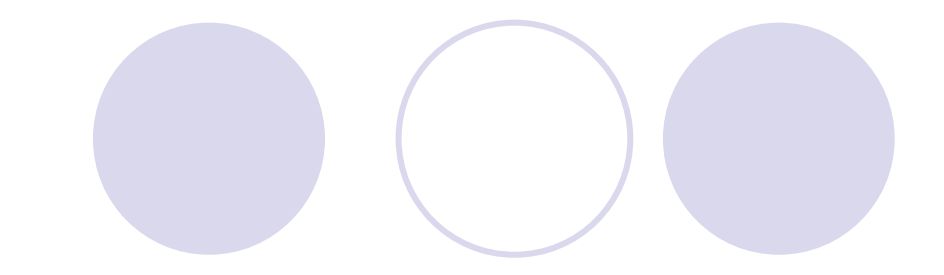

### **5.3.2** 全加器设计

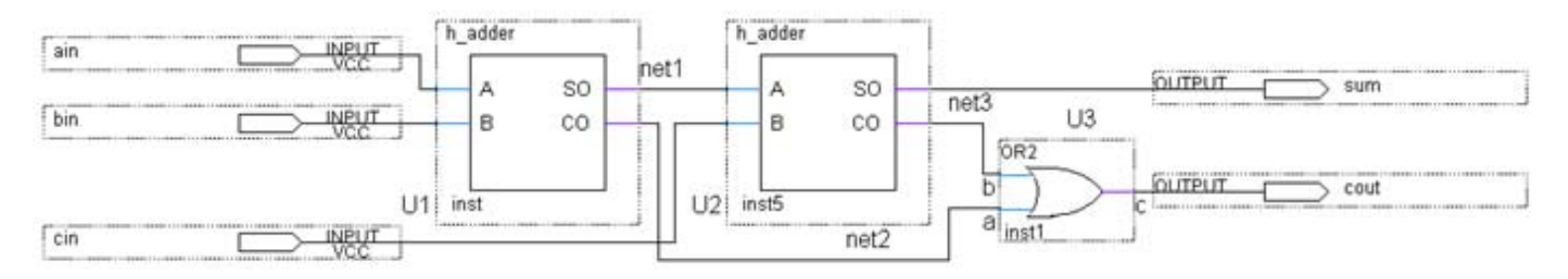

图 4-31 全加器 f adder 电路图

#### 【例 5-10】

```
module f adder(ain, bin, cin, cout, sum);
                      input ain, bin, cin;
   output cout, sum;
   wire net1, net2, net3;
  h adder U1( ain, bin, net1, net2);
  h_adder U2(.A(net1), .SO(sum), .B(cin), .CO(net3));
       or U3 (cout, net2, net3);
endmodule
```
# **5.3** 例化语句

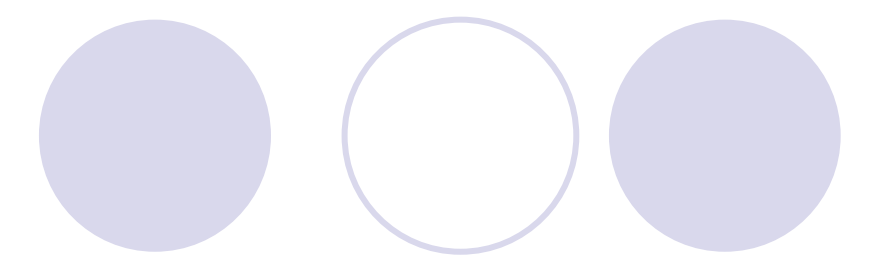

### **5.3.3 Verilog**例化语句及其用法

#### **1.** 例化语句端口名关联法

<模块元件名> <例化元件名>(三例化元件端口(例化元件外接端口名),...);

h adder  $U2(.A(net1), .SO(sum), .B(cin), .CO(net3));$ 

h adder  $U2(.B(cin))$ ,  $CO(net3)$ ,  $A(net1)$ ,  $SO(sum))$ ;

#### **2.** 例化语句位置关联法

### **5.4** 参数传递语句应用

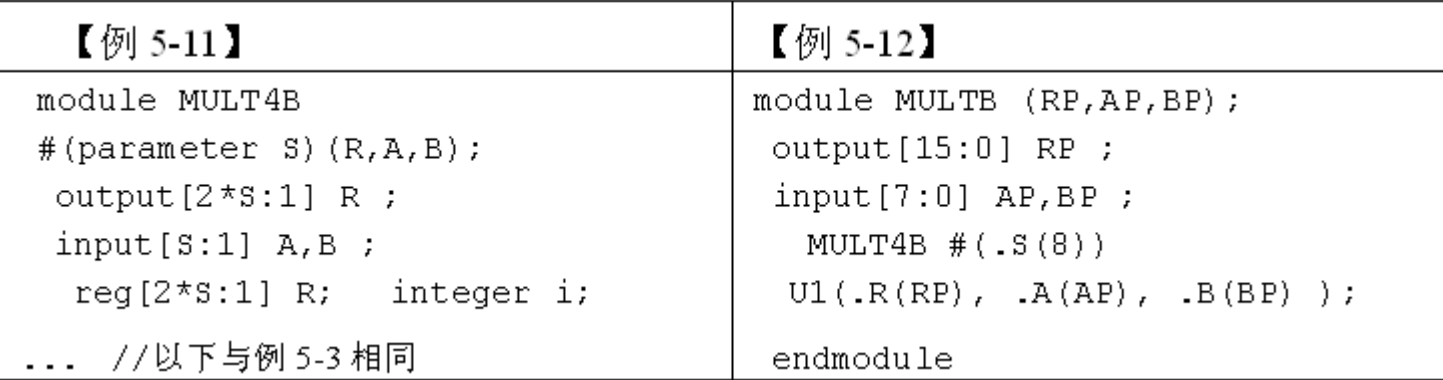

module SUB E

#(parameter S1=4, parameter S2=5, parameter S3=2) (A, B, C) ;

SUB\_E  $\#(.S1(8), .S2(9), .S3(7))$  U1(.C(CP), .A(AP), .B(BP));

### **5.5** 用库元件实现结构描述

#### 【例 5-13】

module LOGICGATE (input A, B, C, S , output OUT); wire  $a1, a2, a3, a4$ ; not  $ul$   $(a1, B)$ ; and  $u2$  (a2, A, a1); or  $u3$   $(a3, C, B)$ ; xor  $u4$   $(a4, a3, a2)$ ;  $u2$ notif1  $u5$  (OUT,  $a4, S$ ); BI endmodule u3

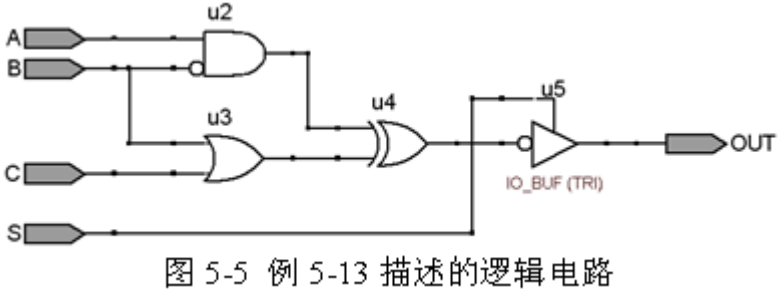

### **5.5** 用库元件实现结构描述

基本门元件名 〈门例化名〉 (<端口关联列表>)

(输出,输入1,输入2,输入3,……);

and U1 (out,in1,in2,in3); //三输入与门,例化名是U1 and U2 (out,in1,in2); //二输入与门,例化名是 U2

bufif1 U1(out,in,enable); /高电平使能的三态门 bufif2 U2(out,a,ctr1); /低电平使能的三态门

not IC1 (out1, out2, in); //1输入in, 2输出out1, out2 buf IC2 (out1, out2, out3, in); //1输入 in, 3输出 out1, out2, out3

primitive 元件名(输出端口名, 输入端口名 1, 输入端口名 2,...) output 输出端口名; input 输入端口名 1, 输入端口名 2,...; reg 输出端口名; initial begin // 输出端口寄存器或时序逻辑内部寄存器赋初值(0,1,X);

end

table

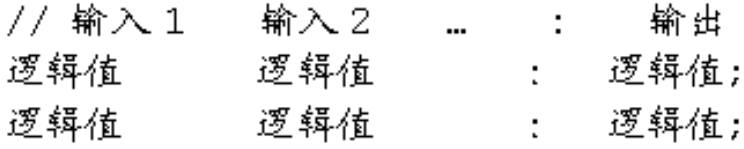

endtable

endprimitive

### **5.6.1 UDP**组合元件设计

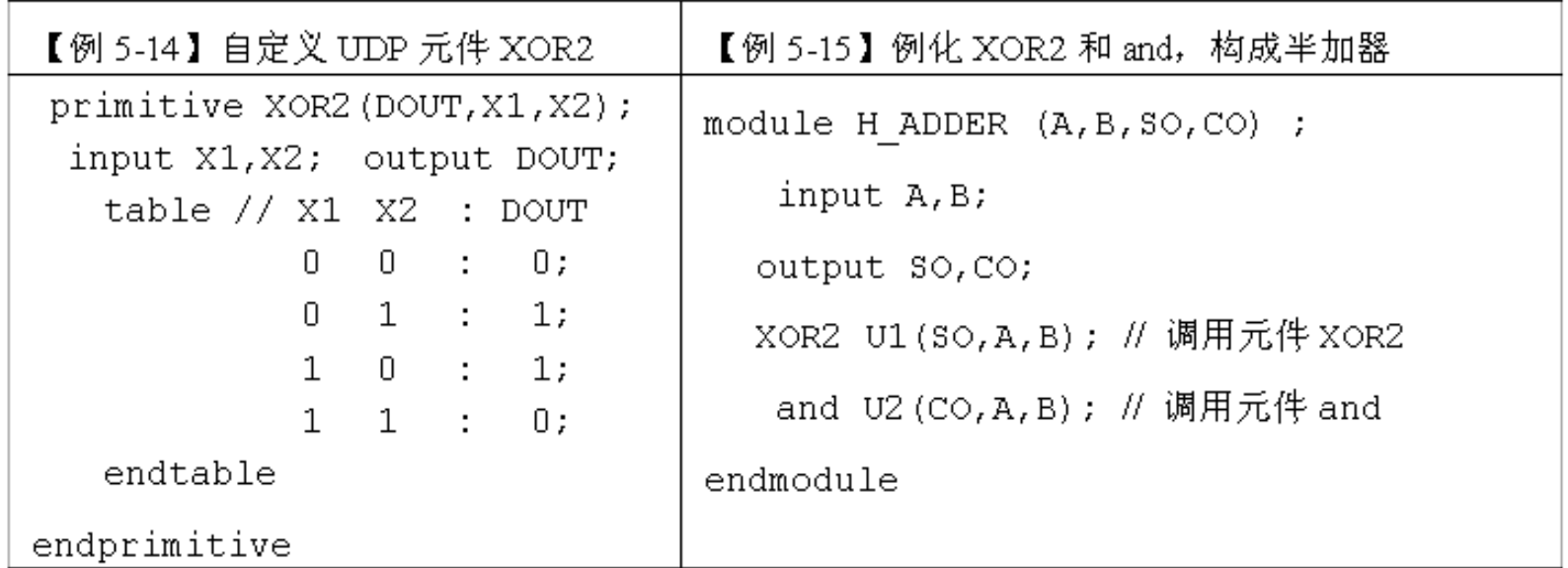

#### **5.6.2 UDP**时序元件设计

```
【例 5-16】 DFF UDP 元件
primitive primdff (Q, C]k, Data; \frac{1}{2} // DFF UDP
      output Q ; input Data, Clk; // 只有一个输出
      reg Q;
      initial Q = 0; // Q的初始化
      table
         // Clk Data Q (当前状态) Q(下一个状态)
           (01) 0 : ? : 0 ; // 上升沿, Data 为 0
           (01) 1: ?: 1; // 上升沿, Data 为 1
           (Ox)1 : 1 : 1 ;         // 其他状态,保持
           (0x) 0 : 0 : 0 ;
           (20) 2 2 2 2 - 2? (77): ? : - ;endtable
```
endprimitive

### **5.6.2 UDP**时序元件设计

』表 5-5 UDP Table 中符号含义

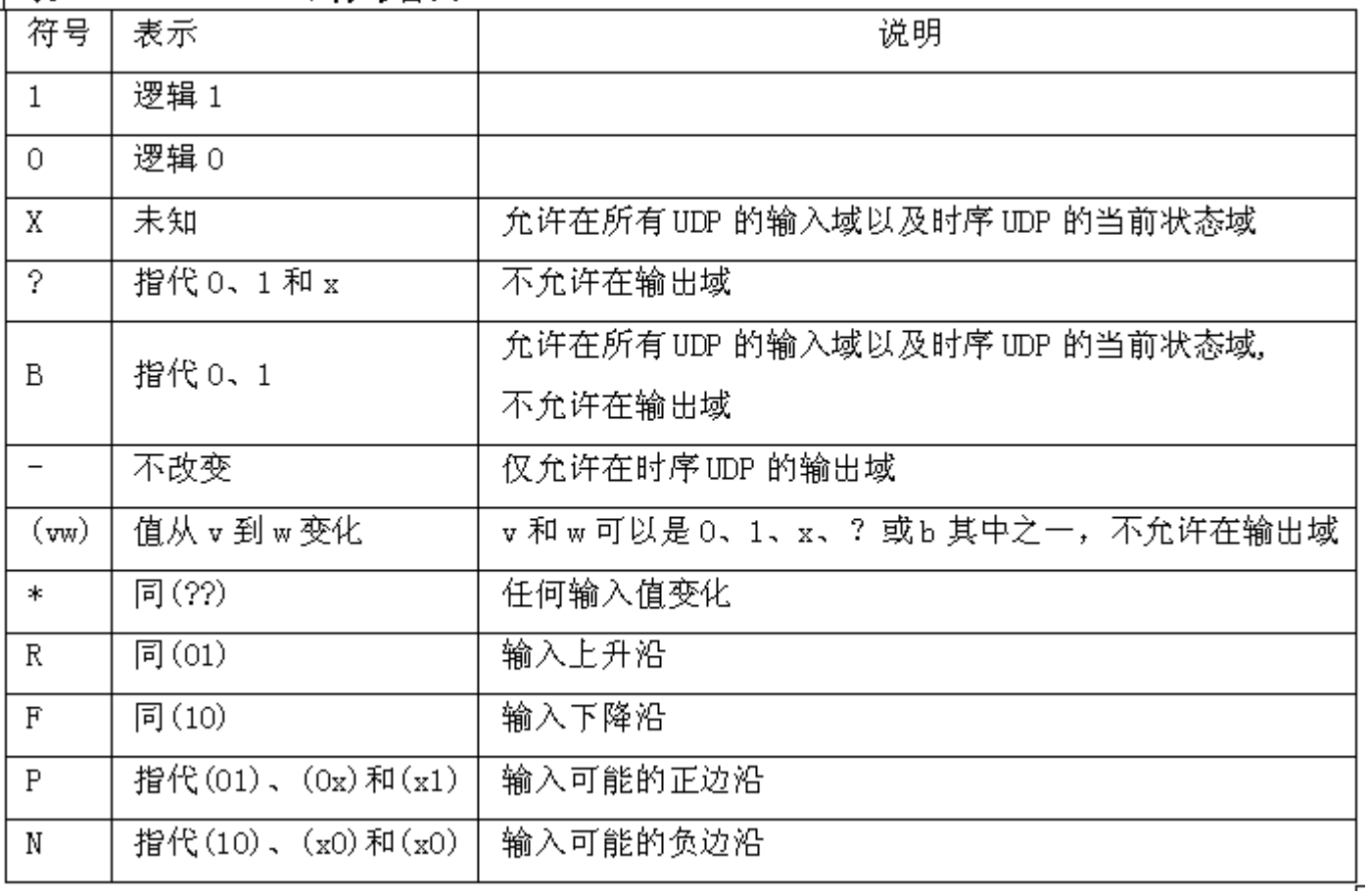

### **5.6.2 UDP**时序元件设计

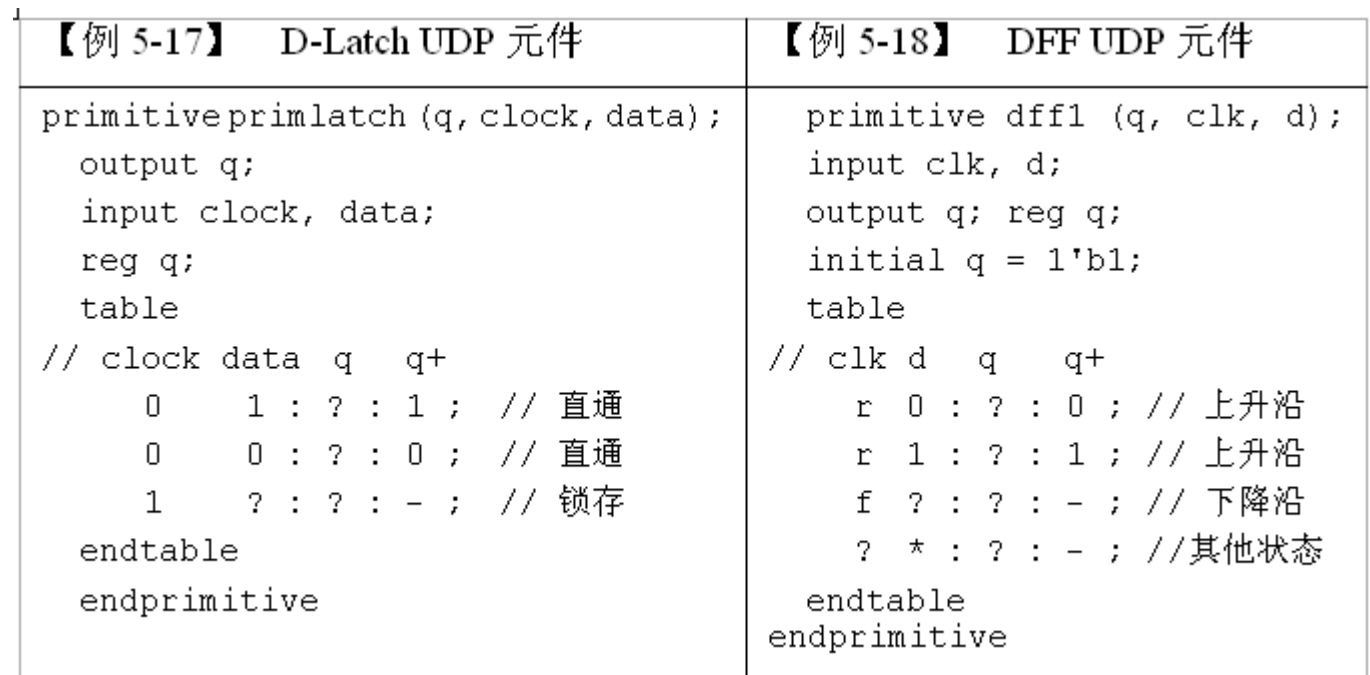

### **5.6.2 UDP**时序元件设计

```
【例 5-19】 双边沿 D 触发器元件
primitive prim ddff (q, clk, d); // 双边沿 D触发器 UDP
input clk, d; output q; reg q;
initial q = 1'b1; // q初始化
table
// clk d q q+
   r 0: ? : 0 ; // 上升沿
   r 1: ? : 1 ; // 上升沿
   f 0 : ? : 0 ; // 下降沿
   f 1: ? : 1: // 下降沿
   ? *: ? : -; // 其他状态
endtable
endprimitive
例化程序 prim_dff 如下:
module test pddff(q, clk, d);
input clk, d; output q;
prim ddff U1(q,clk,d); // 例化 UDP
endmodule
```
### **5.7.1** 宏定义命令语句

### define 宏名(标志符) 宏内容(字符串)

define s A+B+C+D

assign DOUT=  $\dot{s}$  + E;

assign  $DOUT = A+B+C+D+E$ ;

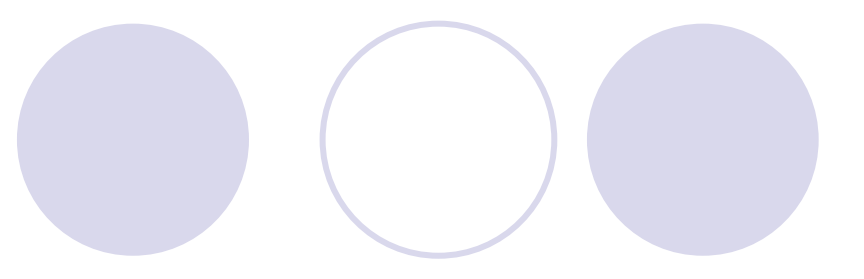

### **5.7.2** 文件包含语句**`include**

'include "文件名"

#### 【例 5-20】 'include " h adder.v " 'include " orZa.v " module f adder(input ain, bin, cin, output cout, sum ); wire  $e, d, f$ ; h adder ul( ain, bin, e, d ); h adder  $u2(.a(e), .so(sum), .b(cin), .co(f))$ ; or<sub>2</sub>a u3(.a(d), .b(f), .c(cout)); endmodule

#### **5.7.3** 条件编译语句**`ifdef**、**`else**、**`endif**

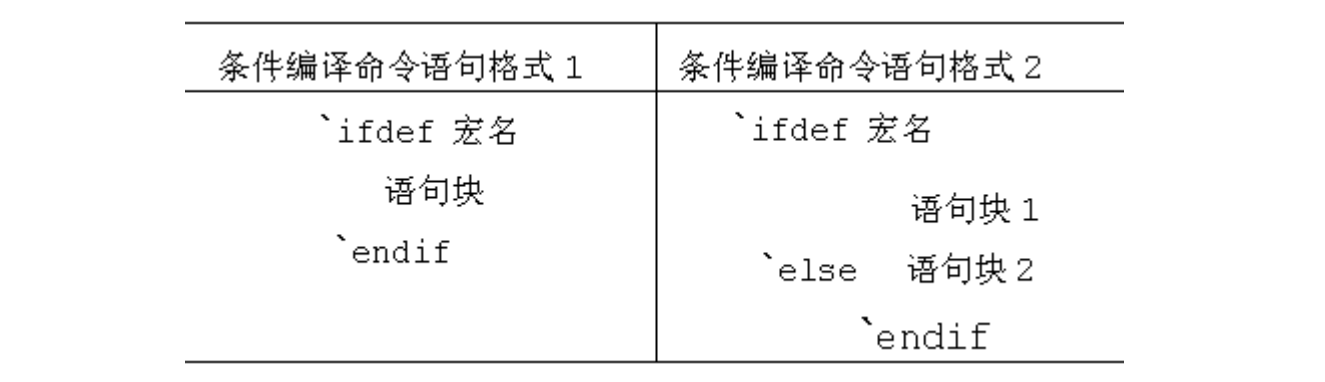

#### **5.7.3** 条件编译语句**`ifdef**、**`else**、**`endif**

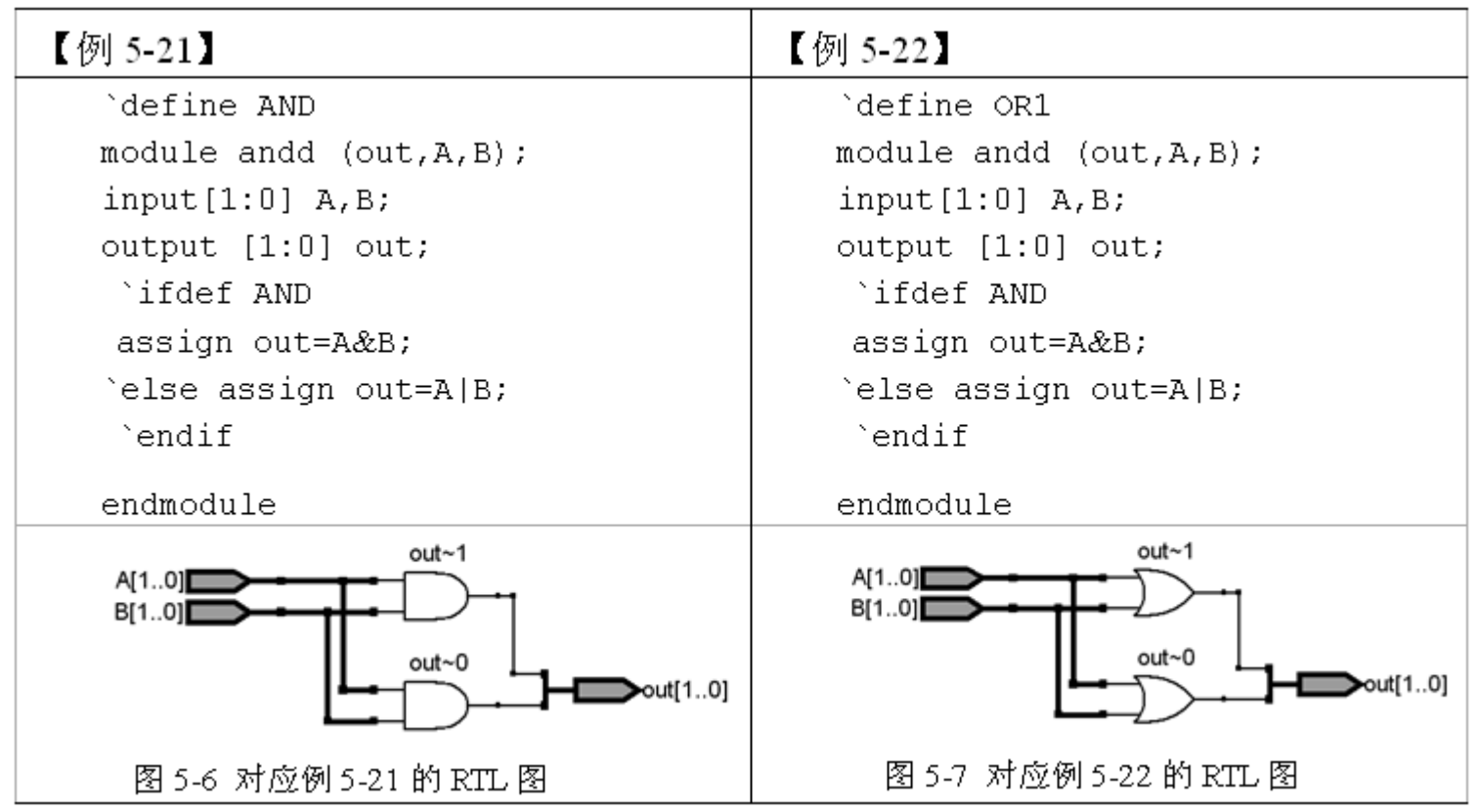

### **5.8 keep**属性应用

### **5.7.3** 条件编译语句**`ifdef**、**`else**、**`endif**

#### 【例 5-23】

module ff adder(ain, bin, cin, cout, sum); output cout, sum ; input ain, bin, cin ;  $(*$  synthesis, keep  $*)$  wire net1 ; wire net2, net3 ; ... //以下与了 5-10 相同

(\* synthesis, keep \*) 或 (\* synthesis, probe port, keep \*)

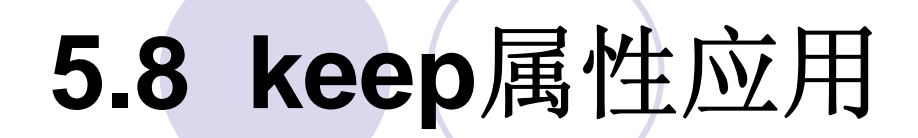

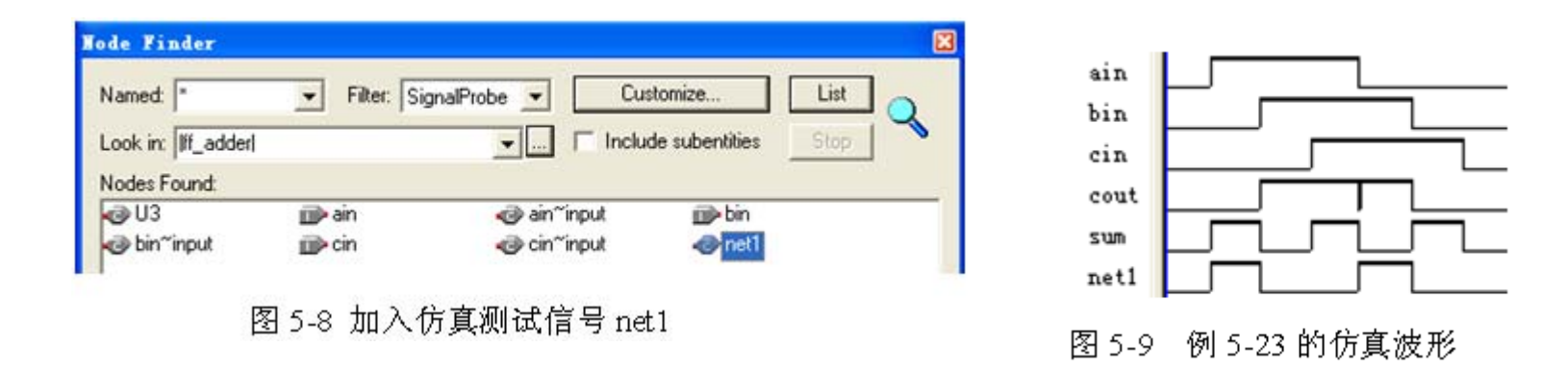

 $(*$  synthesis, probe port, keep  $*)$  wire netl;

(\* synthesis, probe port, keep \*) reg  $[7:0]$  A ;

### **5.9 SignalProbe**使用方法

### **1.** 按常规流程完成设计仿真和硬件测试

**2.** 设置**SignalProbe Pins**

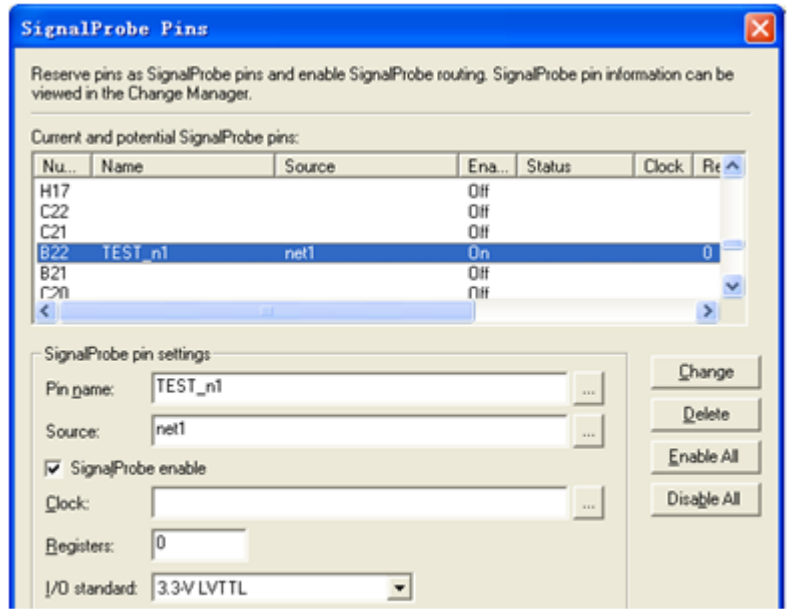

图 5-10 在 SignalProbe 对话框设置探测信号 net1

### **5.9 SignalProbe**使用方法

**3.** 编译**SignalProbe Pins**测试信息并下载测试

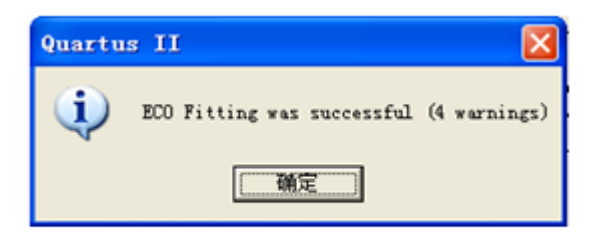

图 5-11 ECO 文件编译成功

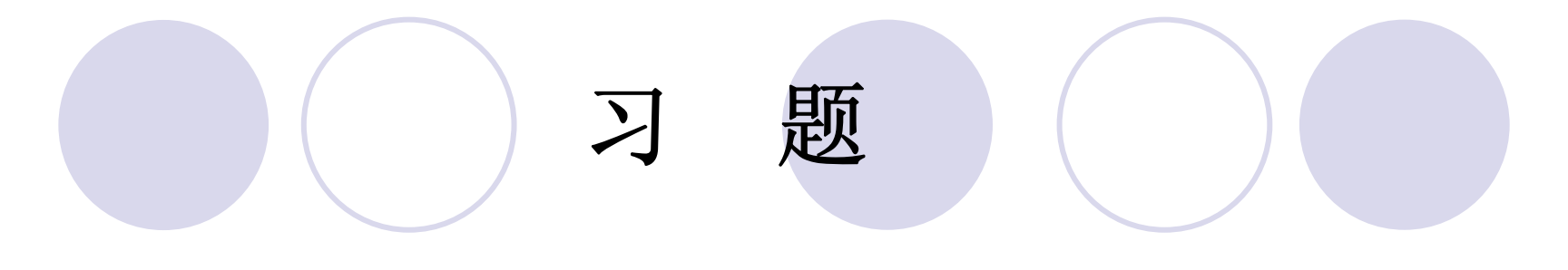

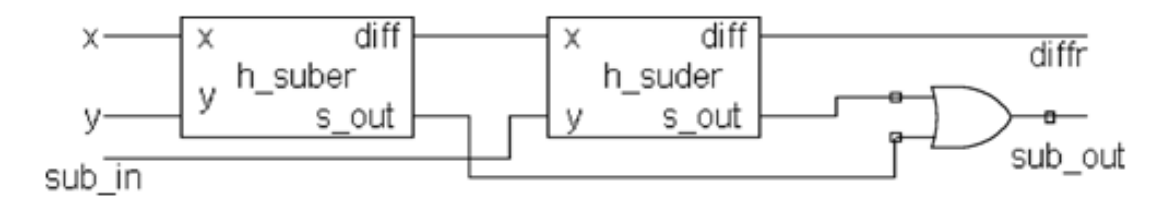

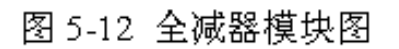

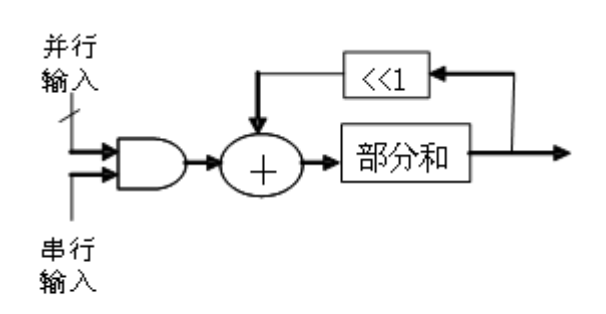

图5-13 最基本的硬件乘法器

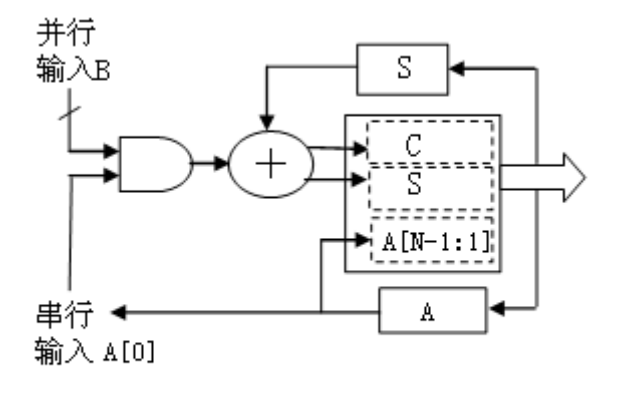

图5-14 改进后的硬件乘法器

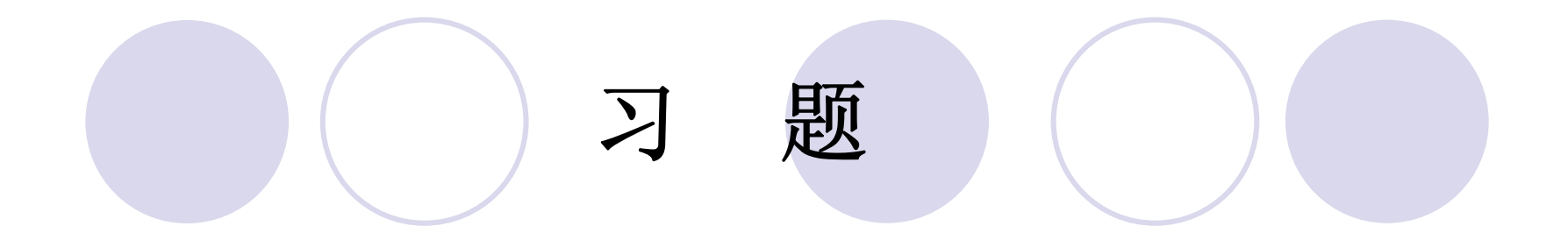

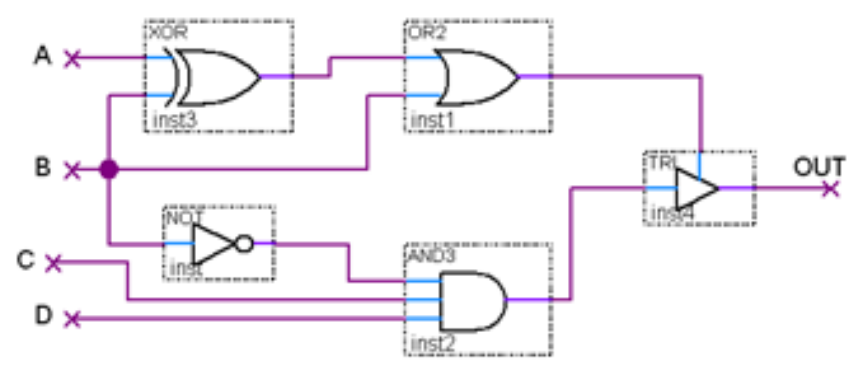

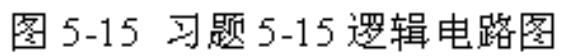

### 实验与设计

#### **5-1** 高速硬件除法器设计实验

```
【例5-24】
module DIV16 (input CLK, input [15:0] A, B, output reg [15:0] OU, RE);
    reg [15:0] AT, BT, P, O; integer i;
    always @ (posedge CLK) begin
        AT = A; BT = B; P = 16'H0000; Q = 16'H0000;
          for (i=15; i>=0; i=i-1)begin P = {P[14:0], AT[15]}; AT = {AT[14:0], T^B0}; P = P - BT;if (P[15] == 1) begin Q[i] = 0; P = P + BT; end
              else Q[i]=1; end
     end
    always @( * ) begin QU = Q; RE = P ; end
endmodule
```
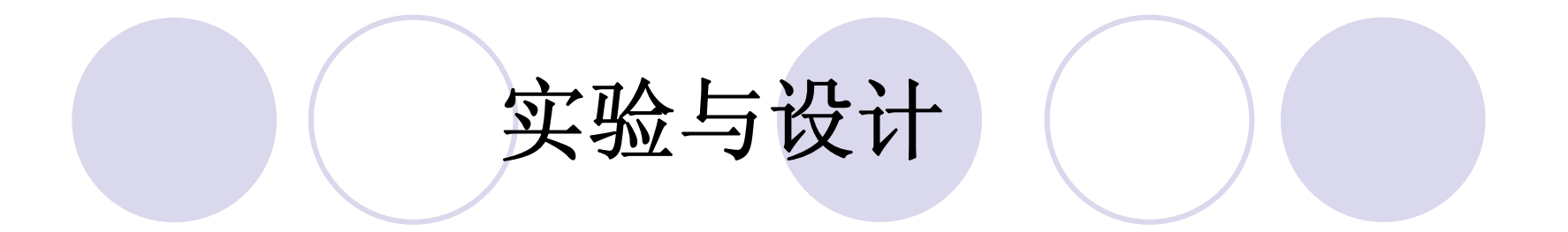

**5-2** 不同类型的移位寄存器设计实验

**5-3** 基于**Verilog**代码的频率计设计

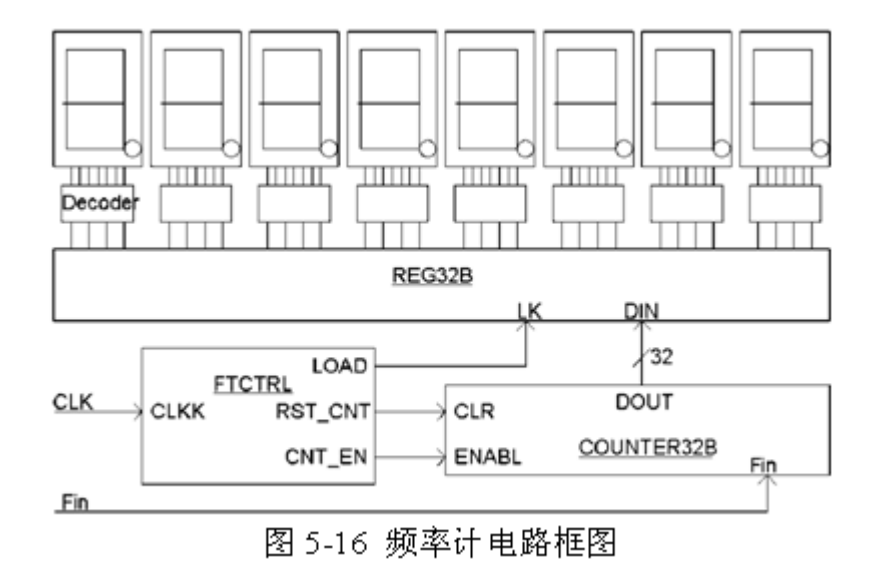

### 实验与设计

#### **5-3** 基于**Verilog**代码的频率计设计

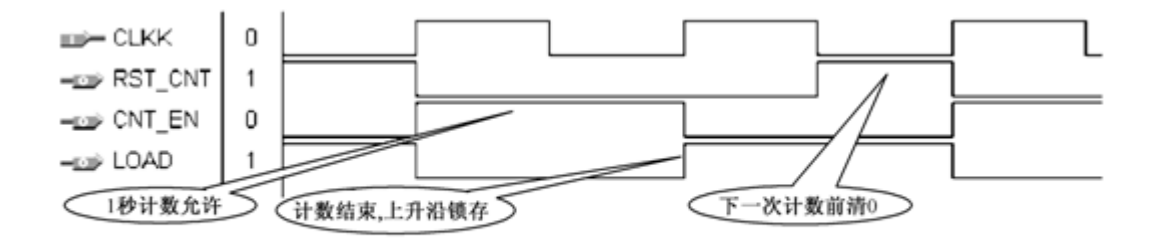

图 5-17 频率计测频控制器 FTCTRL 测控时序图

#### 【例 5-25】

module FTCTRL (CLKK, CNT EN, RST CNT, LOAD); input CLKK; output CNT EN, RST CNT, LOAD; wire CNT EN, LOAD; reg RST CNT, Div2CLK; always  $@$  (posedge CLKK) Div2CLK  $\leq$  ~Div2CLK ; always @(CLKK or Div2CLK) begin if (CLKK==1'b0 & Div2CLK==1'b0) RST CNT  $\langle$  = 1'b1 ; else  $RST CNT \le 1'b0$ ; end assign LOAD =  $\sim$ Div2CLK ; assign CNT EN = Div2CLK ; endmodule

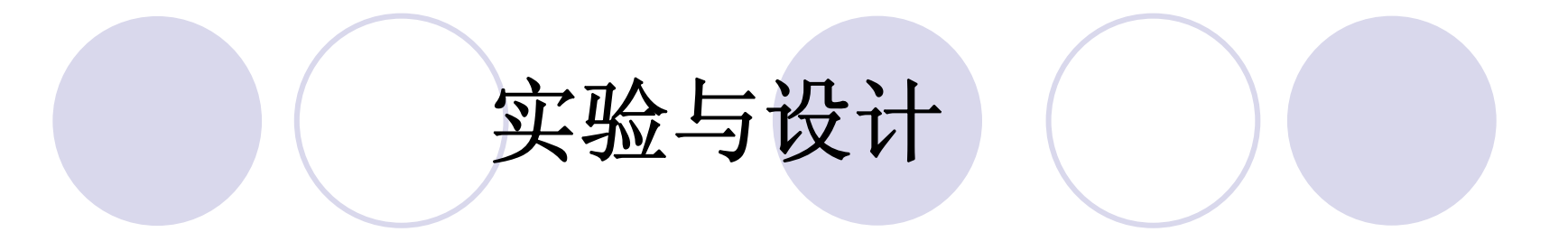

#### **5-4**.**8**位加法器设计实验

#### **5-5 VGA**彩条信号显示控制电路设计

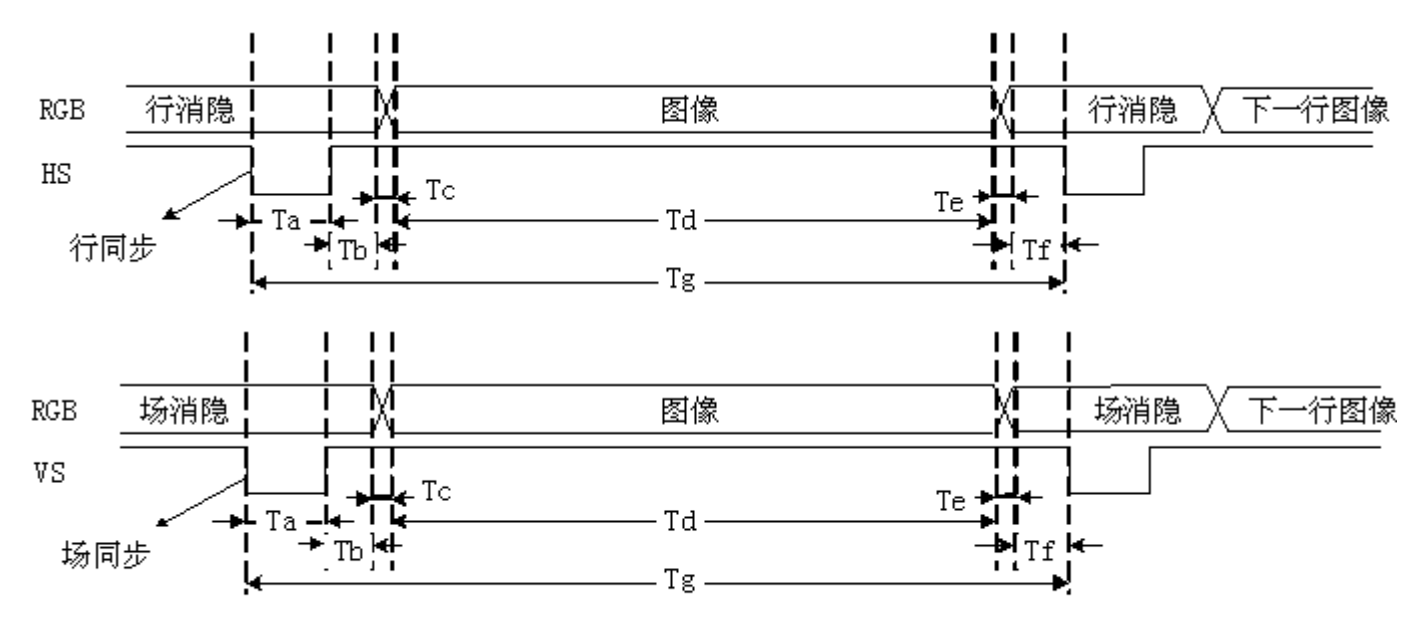

图 5-18 VGA 行扫描、场扫描时序示意图

### 实验与设计

#### **5-5 VGA**彩条信号显示控制电路设计

#### 表 5-6 行扫描时序要求: (单位: 像素, 即输出一个像素 Pixel 的时间间隔)

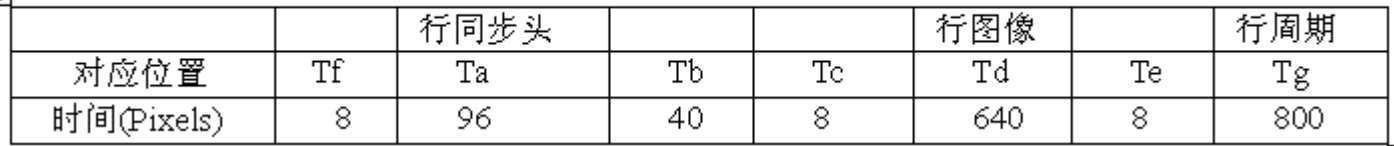

#### 表 5-7 场扫描时序要求: (单元: 行, 即输出一行 Line 的时间间隔)

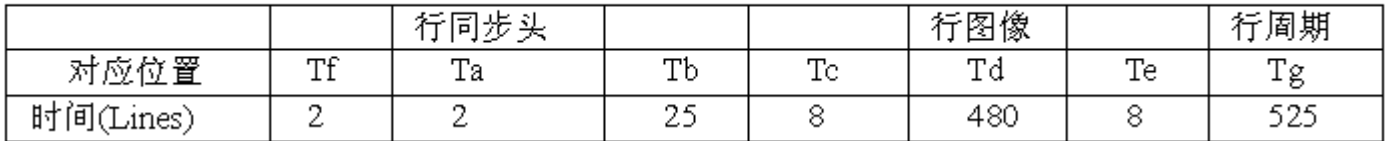

### 实验与设计

#### **5-5 VGA**彩条信号显示控制电路设计

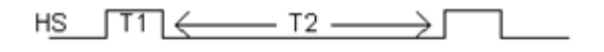

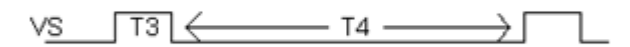

图 5-19 HS 和 VS 的时序图

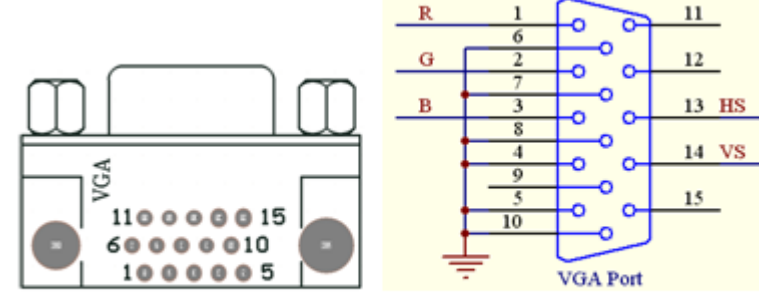

#### 图 5-20 VGA 接口电路图, 左接口从上往下看

表 5-8 颜色编码:

| 颜色 | 黑 | ┷<br>ы.<br>mπ | SJ. | 뱀 | 绿 | 青 | 黄 |  |
|----|---|---------------|-----|---|---|---|---|--|
| ᅭ  |   |               |     |   |   |   |   |  |
|    |   |               |     |   |   |   |   |  |
|    |   |               |     |   |   |   |   |  |

表 5-9 彩条信号发生器 3 种显示模式,

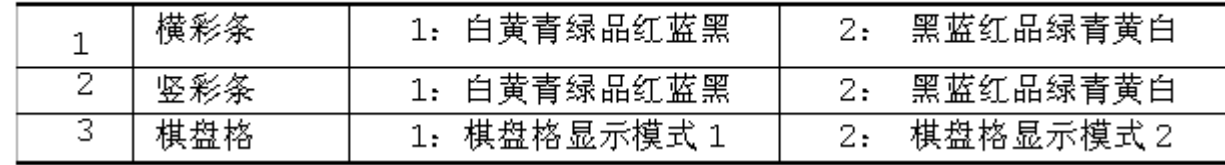

【例 5-26】

module VGA\_COLOR\_LINE (CLK, MD, HS, VS, R, G, B);//VGA显示器 彩条 发生器<br>input CLK, input MD; output HS, VS, R, G, B;<br>wire R,G,B,VS,HS; //红, 绿, 蓝信号, 和场同步, 行同步信号 wire FCLK, CCLK; reg HS1, VS1; reg[1:0] MMD; reg[4:0] FS; **5-5 VGA**彩条信号显示控制电路设计 //场同步,竖彩条生成  $req[8:0] LL;$ reg[3:1] GRBX,GRBY,GRBP; // X 横彩条, Y 竖彩条  $wire[3:1]$  GRB; assign GRB[2] =  $(GRBP[2] \triangleq MD)$  & HS1 & VS1 ; assign GRB[3] =  $(GRBP[3] \land MD)$  & HS1 & VS1 ; assign GRB[1] =  $(GRBP[1] \land MD)$  & HS1 & VS1 ; always @ (posedge MD) begin if (MMD==2'b10) MMD<=2'b00; else MMD<=MMD+1 ; end //3种模式 always @ (MMD) begin if (MMD == 2'b00) GRBP <= GRBX ; // 选择横彩条 else if (MMD == 2'b01) GRBP <= GRBY ; // 选择竖彩条 else GRBP  $\leq$  3'b000 ; end if  $(FS == 20)$   $FS <= 0$ ; else  $FS <= (FS + 1)$ ; end always @ (posedge FCLK) begin if  $(CC==29)$   $CC<=0$ ; else  $CC<=CC+1$ ; end

接下页

```
always @ (posedge CCLK) begin
        if (LL == 481) LL \le 0; else LL \le LL + 1; end
  always @(CC or LL) begin<br>if (CC > 23) HS1<=1'b0; else HS1<=1'b1 ; //行同步
        always @(CC or LL) begin<br>if (CC < 3) GRBX <= 3'b111 ;
                                               - // 横彩条
     else if (CC < 6) GRBX \leq 3'b110;
     else if (CC < 9) GRBX \le 3'b101;
     else if (CC < 12) GRBX \leq 3'b100;
     else if (CC < 15) GRBX \leq 3'b011;
     else if (CC < 18) GRBX <= 3'b010;
     else if (CC < 21) GRBX \leq 3'b001;
     else GRBX \leq 3'b000;
     if (LL < 60) GRBY <= 3'b111 ; // 竖彩条
     else if (LL < 120) GRBY \leq 3'b110;
     else if (LL < 180) GRBY \leq 3'b101;
     else if (LL < 240) GRBY \leq 3'b100;
     else if (LL < 300) GRBY \leq 3'b011;
     else if (LL < 360) GRBY \leq 3'b010;
     else if (LL < 420) GRBY \leq 3'b001;
     else GRBY \leq 0; end
  assign HS = HSI; assign FCLK = FS[3];
  \text{assign HS} = \text{HS1}; \quad \text{assign VS} = \text{VS1}; \quad \text{assign R} = \text{GRB[2]};assign G = GRB[3] ; assign B = GRB[1] ; assign CCLK = CC[4] ;
endmodule
```
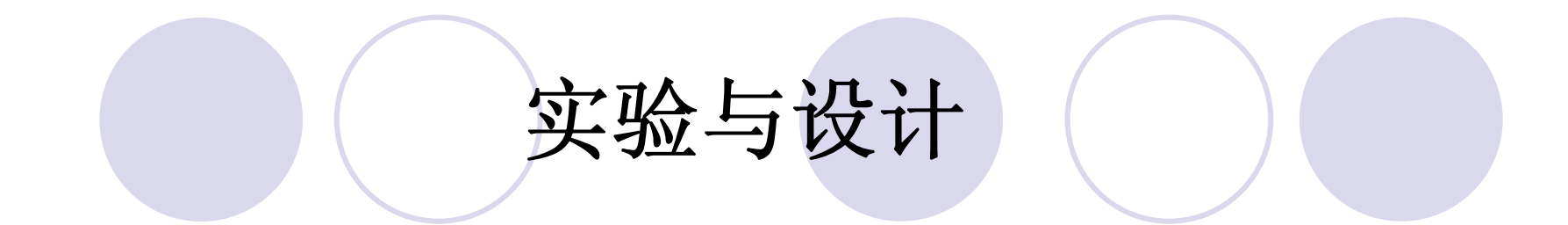

#### **5-6** 移位相加型**8**位硬件乘法器设计

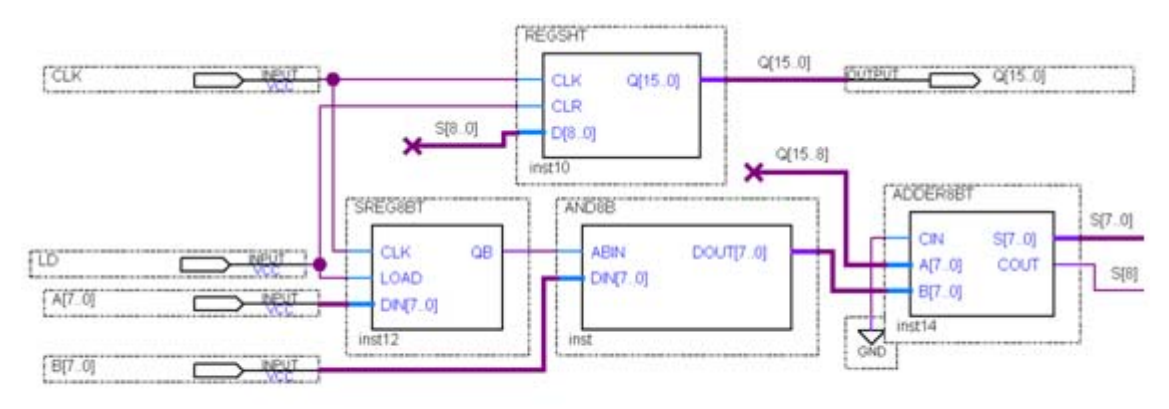

图 5-21 8位乘法器逻辑原理图

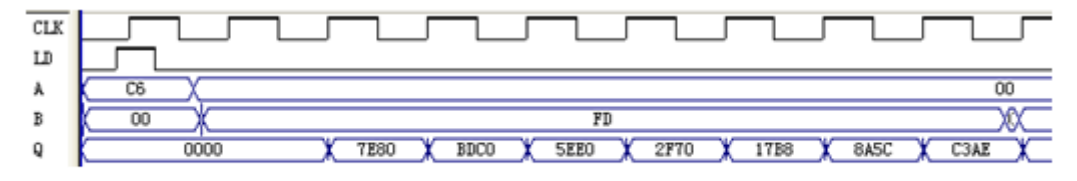

图 5-22 8位移位相加乘法器运算逻辑波形图